E-könyvek a Semmelweis Kiadóban

A Semmelweis Kiadó honlapján megvásárolható digitálisan másolásvédett (DRM) elektronikus könyvek az **Adobe Digital Editions szoftver** segítségével olvashatók és kezelhetők (pl. másolhatók mobil olvasó eszközökre).

nélküli regisztrációval is, de akkor elveszíti a hordozhatóság lehetőségét, mert a továbbiakban nem fogja tudni azonosítani magát, jelezni, hogy a könyv az övé, hiszen a programok nem számlákat várnak, megelégszenek egy azonosítóval is: ez az Adobe ID.

A program Windows és Mac OS operá ciós rendszerekkel működik. A telepítéshez és aktiváláshoz, valamint a program súgójának használatához internetkapcsolat szükséges.

## **E-könyv olvasó programok**

Számos hardvert, szoftvert vizsgálunk és próbálunk ki manapság. A DRM-védelmet olvasó programok és eszközök nyilvánvalóan egyre bővülnek. Már nemcsak a Digital Editions program tudja olvasni a DRMvédett fájlokat, hanem például a Windows alatt futtatható Copia program is, aminek van már érintőképernyős változata is. Ráadásul bejönnek a képbe az androidos okostelefonok és főleg a tábla PC-k, amelyek tovább bonyolítják a dolgot.

Úgy látjuk, eljön az az idő, amikor már nem tudunk minden részletre kiterjedő tanácsot adni az olvasóknak, hiszen átláthatatlan az összes elérhető szoftver a világon, ráadásul mindegyiket nem is tudjuk megismerni, mert ehhez nincs kapacitásunk. Csak általános tanácsokat adhatunk, és fel kell hívni az olvasók, a leendő vásárlók figyelmét, hogy ha a Digital Editions programon túl valamelyik másik program mellett szeretnének dönteni, akkor a könyvvásárlás előtt tájékozódjanak az interneten, kérdezzenek rá a program készítőjénél, hogy mire kell odafigyelniük.

A sokat kritizált e-olvasó programok fejlődnek, okosodnak..., ne mondjunk rájuk fűt-fát, egyik szoftvernek ez, a másiknak az a hibája, komfortja. A lényeg, hogy van már választék, s mindenki maga döntheti el, melyik szolgáltatása áll legközelebb a szívéhez. Kiadónk e-könyvei olvasásához a Digital Editions programot ajánljuk.

Mielőtt valaki e-könyv vásárlásra szánja el magát, tanácsos regisztrálnia magát az Adobe oldalán, s ezzel kap egy egyedi azonosítót, ún. Adobe Accountot, vagy

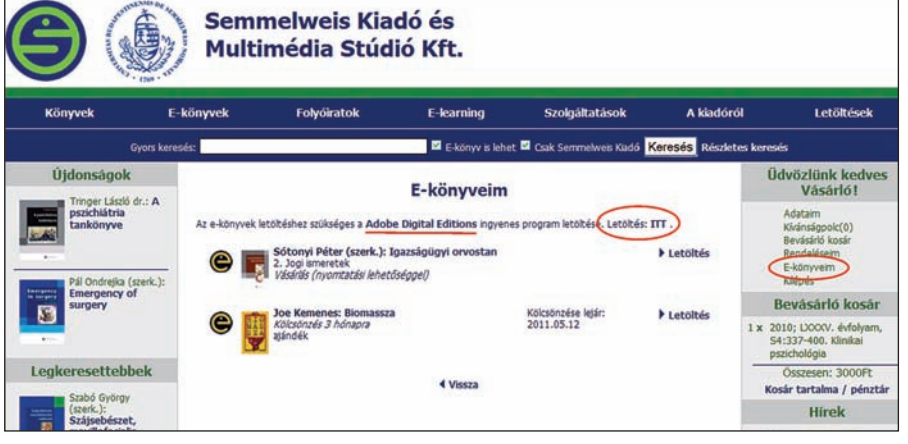

- **Honlapunkról egyszerűen telepítheti a Digital Editions olvasóprogramot**

másképpen Adobe ID-t, ami tulajdonképpen nem más, mint a megadott e-mail-címe és megerősített jelszava, mert a későbbiekben erre mindenképpen szükség lesz, ha a könyvét más számítógépre, vagy akár okostelefonra, tábla PC-re szeretné áttenni, vagy egyszerűen a könyveit meg szeretné őrizni és biztos szeretne lenni benne, hogy később is fogja tudni olvasni őket egy majdani sokadik számítógépen.

## **Adobe ID**

Az is indokolja ennek az ID-nek a megszerzését, mert a kínálatban egyre több e- könyvolvasó szoftver jelenik meg, amellyel lehet DRM-védett könyveket olvasni, s bár ezek természetesen mind különböznek, egy dologban megegyeznek: a védett fájlok olvasásához kérni fogják ezt az azonosítót, és ha ez nekünk van, akkor nem kell attól tartanunk, hogy mondjuk egy androidra írt Aldiko olvasóprogrammal meg fogjuk-e tudni nyitni a könyvet. Természetesen enélkül is vásárolhat bárki e-könyvet – például a Digital Editions programban való olvasásra egyszerű név

**Figyelem!** 

Javasoljuk, hogy a telepítéskor kapott, illetve beállított Adobe ID azonosítóját és jelszavát gondosan őrizze meg. Ez feltétlenül szükséges ahhoz, hogy ha a szoftvert frissíti vagy lecseréli számítógépét és emiatt újra kell telepítenie a programot, akkor a korábban megvásárolt, másolásvédett e-könyveit az újratelepített szoftverrel is kezelni tudja.

Amennyiben ez az azonosítónk már megvan, utána egyszerűen tudjuk telepíteni a Digital Editions olvasóprogramot.

A telepítés elindítása legegyszerűbben a **www.semmelweiskiado.hu** honlapján az e-könyveim menüjéből lehetséges.

## **A Digital Editions telepítése**

Telepítés után első indításkor feljön egy aktiváló ablak, amelyben két lehetőség van: az Authorize Computer vagy a Do not Authorize Computer. Az első esethez kell regisztrálni az Adobi oldalán egy e-mail címmel és jelszóval, ami eredményeként kapunk egy Adobi ID-t (erről már előbb szóltunk), s ha minden telepítésnél ezt használjuk, akkor újratelepítésnél is tudjuk használni e-könyveinket. Ha azonban a Do not Authorize Computer opciót választjuk, akkor csak egy helyi azonosító keletkezik, amely választása esetén figyelmeztet is a program, hogy az így letöltött e-könyvek olvashatatlanok lesznek más eszközön vagy az operációs rendszer újratelepítése után.

Most már megvan a szofverünk, innentől kezdve a kiadó honlapjáról különböző lehetőségekkel (kölcsönzés, vásárlás, nyomtatási lehetőség) banki vagy mobilfizetés után bárki letöltheti e-könyvét. A Digital editions tárolja és kezeli, annak segítségével szortírozhatja, olvashatja e-könyveit. Köszönjük a figyelmet és sikeres e-könyv letöltést kívánunk!

**Békésy János és Vincze Judit**